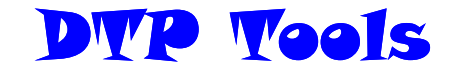

### **Cropping**

Cropping is a tool which allows you to delete unwanted parts of an image. You can crop an image by pulling in the sides or by cropping around the outline of the shape as shown in the second cropped image

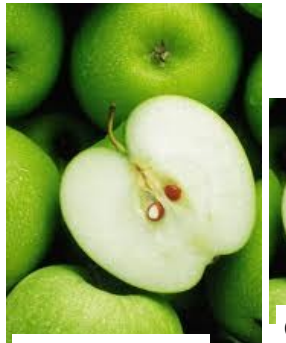

Original image

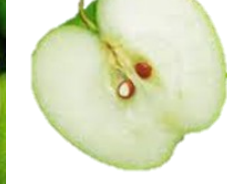

Cropped Image Cropped Image

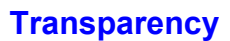

**Drop Shadow**

When you alter text

**Text Wrap**

around an image or

to wrap

shape

sitioned behind

When you make an image/text/block of colour etc. 'see-through' so that you can see anything po-

When you make an image/ text/block of colour etc. 'see-through' so that you can see anything positioned behind

### Desktop Publishing techniques

#### Desktop Publishing

Lorem ipsum dolor sit amet, consectetur adipisicing elit, sed do eiusmod tempor incididunt ut labore et dolore magna aliqua. Ut enim ad minim veniam, quis nostrud exercitation ullamco laboris nisi ut aliquip ex ea commodo consequat. Duis aute inure dolor in reprehenderit in voluptate velit esse cillum ciolore eu fugiat nulla pariatur. Excepteur sint occaecat

cupidatat non proident, sunt in culpa qui officia deserunt mollit anim id est laborum Lorem ipsum dolor sit amet, consectetur adipisicing elit, sed do eiusmod tempor inciclidunt ut labore et dolore magna aliqua. Ut enim ad minim veniam, quis nostrud exercitation ullamco laboris nisi ut aliquip ex ea commodo consequat. Duis aute irure dolor

in reprehenderit in voluptate velit esse cillum dolare eu fugiat nulla pariatur. Excepteur sint occaecat cupidatat non proident, sunt in culpa qui officia deserunt mollit anim id est laborum Lorem ipsum dolor sit amet, consectetur adipisicing elit, sed do eiusmod tempor incididunt ut labore et dolore magna aliqua. Ut enim ad minim

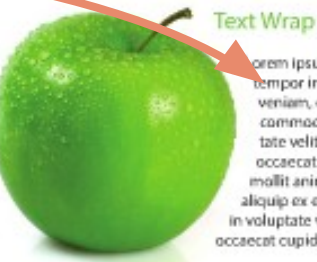

orem ipsum dolor sit amet, consectetur adipisicing elit, sed do eiusmod tempor incididunt ut labore et dolore magna aliqua. Ut enim ad minim<br>veniam, quis nostrud exercitation ullamco laboris nisi ut aliquip ex ea commodo consequat. Duis aute inure dolor in reprehenderit in voluptate velit esse cillum dolore eu fugiat nulla pariatur. Excepteur sint occaecat cupidatat non proident, sunt in culpa qui officia deserunt mollit anim id est laborum Lorem ipsum citation ullamco laboris nisi ut aliquip ex ea commodo consequat. Duis aute irure dolor in reprehenderit in voluptate velit esse cillum dolore eu fugiat nulla pariatur. Excepteur sint occaecat cupidatat non proident, sunt in culpa

Drop Shaddow Loren ipsun dolor sit arwt, consectatur ad pisicing elit, sed do elusmod tempor incididunt ut labore at dolore magna aliqua. Ut enim<br>ad minim vaniam, quis nostrud exercitation ullamos laboris misi ut aliquip ex ea

### **Flow Text Along a path**

This is when a line or shape is drawn and used as a path for text. You can create any shape and this can make for a more interesting design, drawing the reader in.

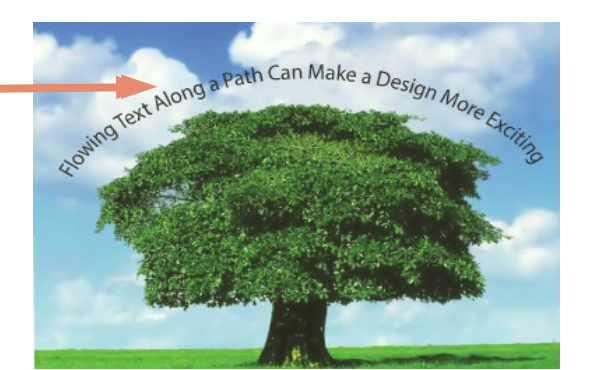

Grephic Communication Communicat Teler

# DTP Tools

### **Margin**

The blank space between the edge of the paper and where the publication starts.

## **Columns**

A column is a structured block of text which has been divided into sections, as shown to give structure and make the text easier to read. If you can imagine this text was not broken down into columns then it would seem more daunting for

# **Footer/Header**

The footer is text at the bottom of the page, separate to the main boy text which often is repeated throughout the whole document. This can include for example; page numbers, name of the publication (eg.magazine, newspaper) and the date among others. The header is the same aside from the fact it is positioned at the top of the page

# STANGUELLINI FLESH  $\overline{N}$

car racer Carl Keikhaefer then purhased

Trouble is, none of Stanguellini's cars<br>looked the same, and they each had their

own unique idiosyncrasies. And, in typical<br>Italian fashion, the cars were never photo-

Italian fashion, the cars were never photo-<br>graphed all that well, and once they were<br>finished, the company was on to the next

product. The Germans would've photo-

graphed the cars from every conceivable

angle, but all the Italians cared about was

little supporting documentation makes it a<br>daunting task for any restorer. Enter Jason

Wenig, proprietor of Creative Workshop in<br>Dania Beach, Florida. Wenig took on the

restoration of this 1953 Stanguellini 750<br>at the behest of a regular client, for whom

he restored other true "one-of-one" cars such as the Motto-bodied MG featured in

Wenig sent us this selection of photos

fir

 $HSEFC$ #13.

ished, the company was on to the next

### **BY CRAIG FITZGERALD**<br>PHOTOGRAPHS COURTESY JASON WENIG, CREATIVE WORKSHOP

eing a top-shelf metalshaper must be a frustrating existence. You the car and proceeded to blow the enginespend weeks and months pound-<br>on the dyno. In its place, Keikhaefer fit a  $\blacksquare$ ing, shaping, fitting and refitting, only to two-stroke Mercury outboard engine, and have your work covered up by mils of shattered a 750cc record at Daytona beach. paint. But if the metal craftsman's work<br>isn't 100 percent correct, the best painter in the world can't make it look right. Well, today is the day we salute the metal craftsman.

Vittorio Stanguellini built small-bore sports racing cars by the handful immediately preceding and following World War II. He became known as one of the most ominent tuners of Fiats, but unlike Carlo Abarth, he soon began to branch out on his own, building racing cars and engines of his own unique design, to his own exact-

ing specifications.<br>Stanguellini chassis number CS04080 has angement chasses number of the United States than<br>it does in Italy. Briggs Cunningham was the<br>car's original owner and in his first months of<br>ownership, managed to win at Watkins Glen thanks to the 750cc Fiat-based twin cam.<br>Mercury marine engine genius and sports

26 HEMMINGS SPORTS & EXOTIC CAR @ APRIL 2007 HEMMI

guys have done-it is almost painful to think of covering the aluminum.

I am very proud of the fabrication my

**Title**

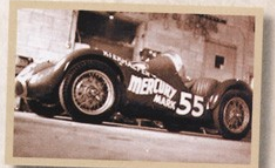

Originally sold to racing legend Briggs Cunnin ham, the car was eventually campaigned by Can Keikhaefer's team, with a two-stroke marine engine under the hood.

insple, but all the Italians cared about was<br>
The challenge of restrictions are applicant with very because, "Looking at the scar, with the<br>
The challenge of restoring a car with very because, "Looking at the scar, with th decided to run them as is, so you could see<br>what goes into a restoration like this. When the car is completed, we'll be running a full restoration profile on it, but for the time being, here's  $\frac{1}{2}$  he work that will never be seen once it's in paint.

# **Caption**

**Gutters** The space between columns of text

Explanatory note related to something else in the document, eg. an image or diagram

### **Text**

A text box is what you would insert into a page in order to in out text into your document. It should look something like the image shown

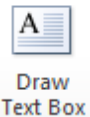

Text Box Text Box Text Box

Graphic Communication Commo Telepo

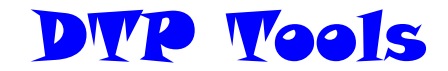

#### **Copy/cut/paste**

When you take an image/piece of text etc. and copy it from one place to another. Cut is when you delete something from its original location and paste it somewhere else. Shortcuts: Ctrl C / Ctrl X / Ctrl C

### **Handles**

Handles are the parts which appear when you select an image. By moving these you can manipulate the image in many ways i.e. changing the size or rotating an image.

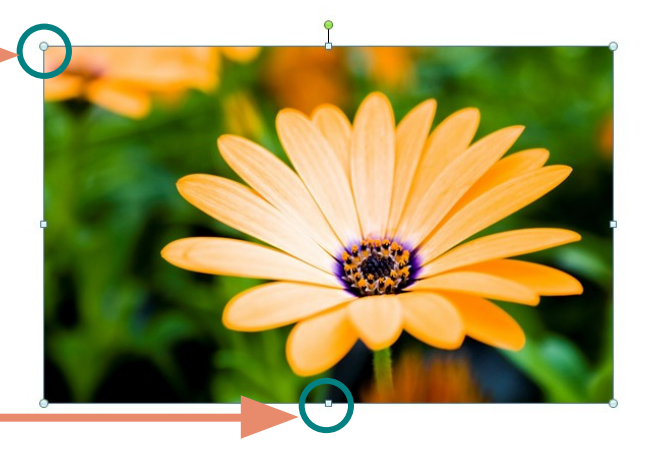

### **Colour Fill**

This is when you take a shape with an outline and fill it in with a colour this is shown in the images below.

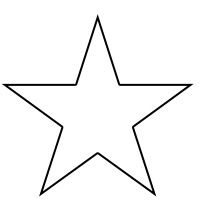

Before colour fill

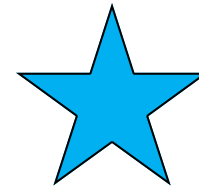

After colour fill **plain/ solid**

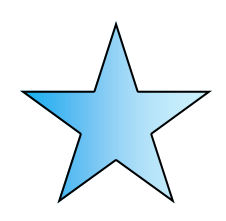

After colour fill **gradient**

### **Guidelines**

Guidelines are guides which you access via your rulers on you page. They act as a guideline for aligning images/text etc. You can select **Snap to Guidelines** which will allow your image to automatically jump to meet with guidelines you have positioned on the page

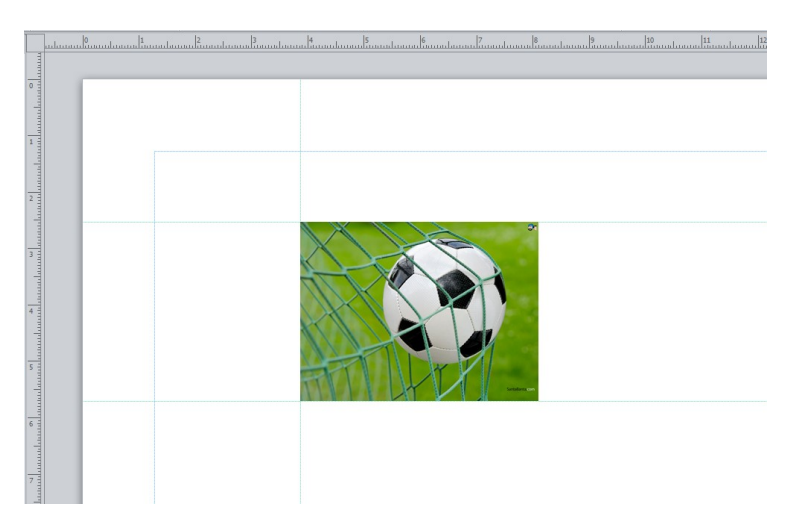

# Impact of using DTP

# Advantages:

- Documents can be produced more quickly and accurately
- Images and documents can be easily edited
- Layouts, files and documents can be sent quickly over long distances via the internet
- The user can work from home
- It is easy and efficient to communicate with the client

# Disadvantages:

- Computer files can be easily lost or stolen
- Computers can fall victim to viruses, malfunction or power failure
- It is initially time consuming and expensive to train staff to use new software

# Environmental impact:

All industry has an impact on the environment, including printing and publishing. These are some steps companies can take to minimise their effect on the environment:

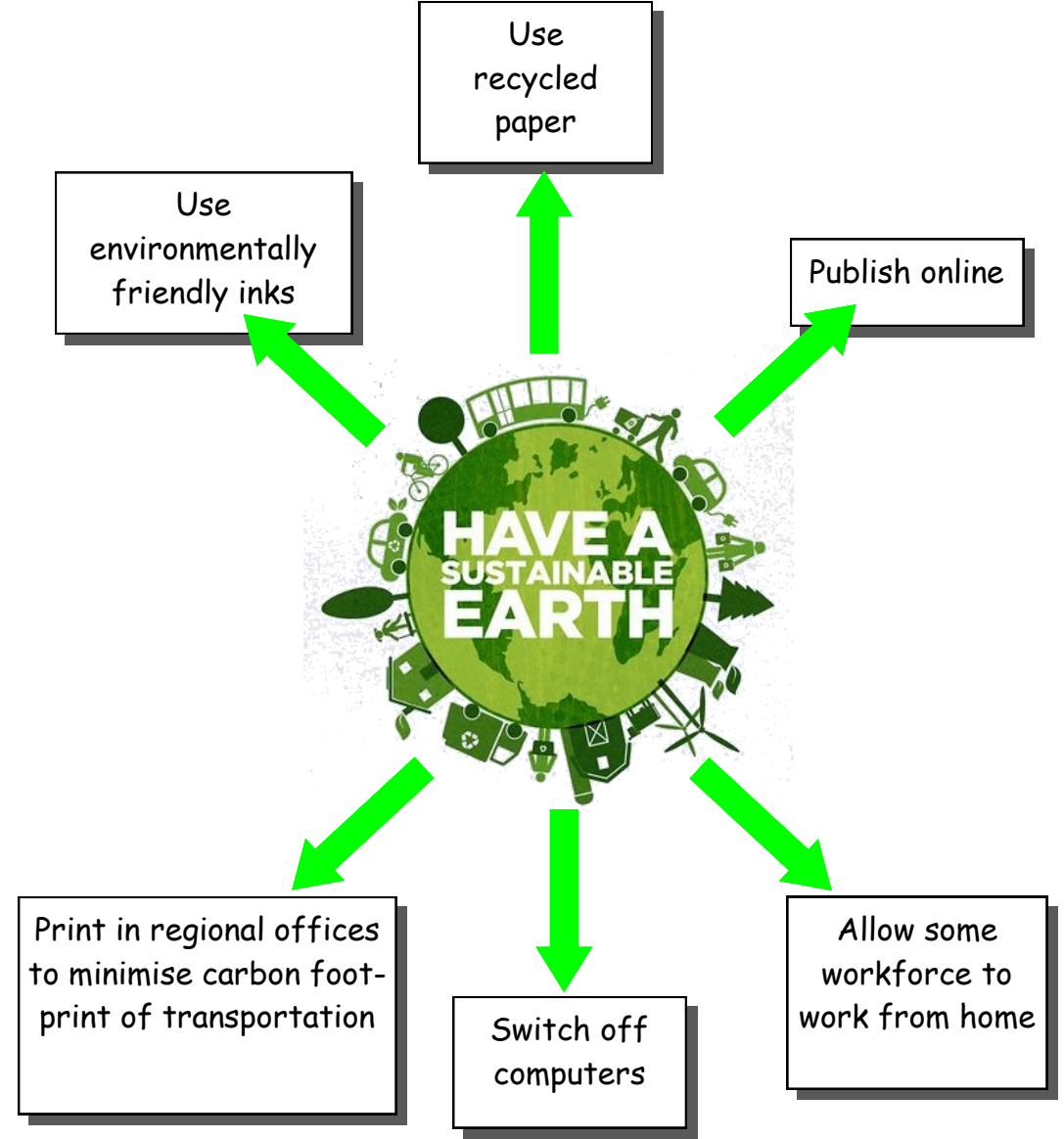